# Register your product and get support at www.philips.com/welcome

CAM102B

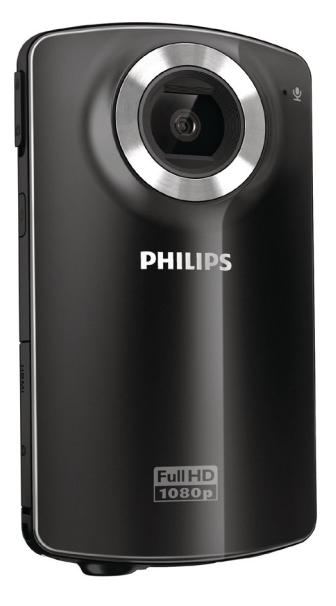

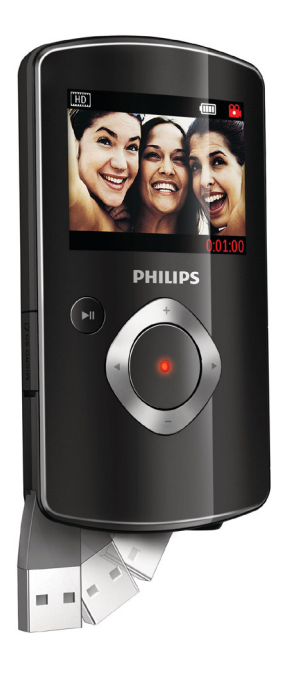

IT Manuale utente

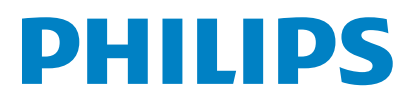

# Sommario

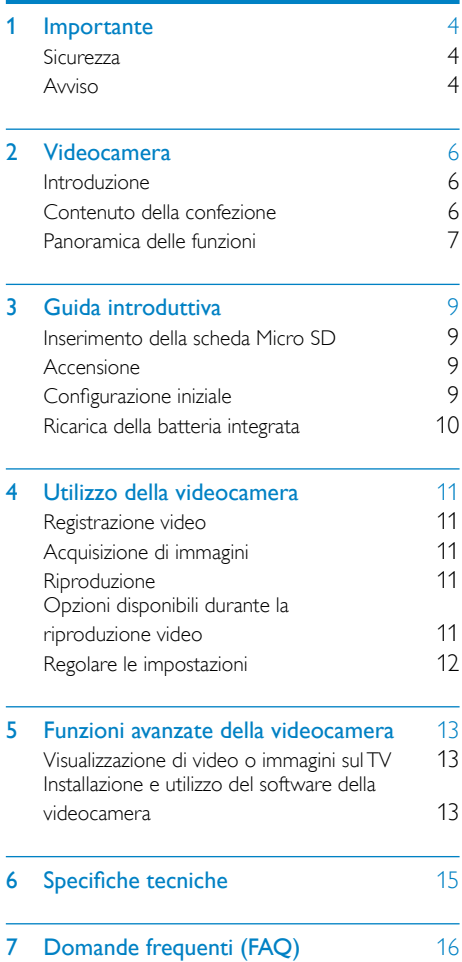

# <span id="page-3-0"></span>1 Importante

## **Sicurezza**

- a Leggere le istruzioni.
- (2) Conservare le istruzioni.
- $(3)$  Fare attenzione a tutte le avvertenze.
- $(4)$  Seguire tutte le istruzioni.
- $(5)$  Non utilizzare l'apparecchio vicino all'acqua.
- $\left(6\right)$  Pulire solo con un panno asciutto.
- $(7)$  Non ostruire le aperture per la ventilazione. Eseguire l'installazione in base a quanto previsto dalle istruzioni del produttore.
- $(8)$  Non installare vicino a fonti di calore come radiatori, termoregolatori, stufe o altri apparecchi (inclusi gli amplificatori) che producono calore.
- i Utilizzare solo collegamenti/accessori specificati dal produttore.
- (10) Per eventuali controlli, contattare il personale per l'assistenza qualificato. Un controllo è necessario quando l'apparecchio è stato in qualche modo danneggiato: ad esempio, il cavo di alimentazione o la spina sono danneggiati, è stato versato del liquido o sono caduti degli oggetti sull'apparecchio, l'apparecchio è stato esposto a pioggia o umidità, non funziona regolarmente o è stato fatto cadere.
- (11) Evitare che l'apparecchio sia esposto a schizzi o liquidi.
- l Non appoggiare sull'apparecchio oggetti potenzialmente pericolosi (ad esempio, oggetti che contengono del liquido o candele accese).

Qualsiasi modifica o intervento su questo dispositivo che non sia espressamente consentita da Philips Consumer Lifestyle può invalidare il diritto dell'utente all'uso dell'apparecchio.

## Avviso

# $\epsilon$

Questo prodotto è conforme ai requisiti sulle interferenze radio della Comunità Europea.

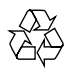

Questo prodotto è stato progettato e realizzato con materiali e componenti di alta qualità, che possono essere riciclati e riutilizzati.

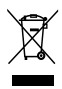

Quando su un prodotto si trova il simbolo del bidone dei rifiuti con una croce, significa che tale prodotto è soggetto alla Direttiva Europea 2002/96/CE.

Informarsi sul sistema di raccolta differenziata in vigore per i prodotti elettrici ed elettronici. Attenersi alle normative locali per lo smaltimento dei rifiuti e non gettare i vecchi prodotti nei normali rifiuti domestici. Il corretto smaltimento dei prodotti non più utilizzabili aiuta a prevenire l'inquinamento ambientale e possibili danni alla salute.

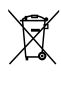

Il prodotto funziona con batterie che rientrano nella Direttiva Europea 2006/66/CE e che non possono essere smaltite con i normali rifiuti domestici.Informarsi sulle normative locali relative alla raccolta differenziata delle batterie: un corretto smaltimento permette di evitare conseguenze negative per l'ambiente e la salute. Per rimuovere la batteria integrata, rivolgersi sempre a personale specializzato.

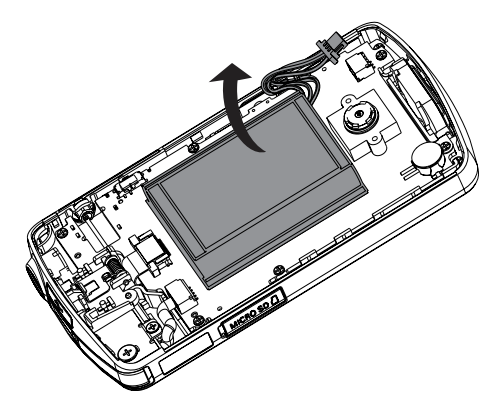

# <span id="page-5-0"></span>2 Videocamera

## Introduzione

### Con questa videocamera portatile, è possibile:

- acquisire filmati in formato full HD (1080P) o VGA
- scattare foto
- riprodurre filmati registrati o immagini direttamente o sullo schermo più grande di un TV collegato
- caricare i filmati registrati o le immagini direttamente su Internet tramite il PC/Mac

## Contenuto della confezione

Verificare che all'interno della confezione siano presenti i seguenti articoli:

- Videocamera
- Guida di avvio rapido
- Custodia morbida
- Cinghia

## <span id="page-6-0"></span>Panoramica delle funzioni

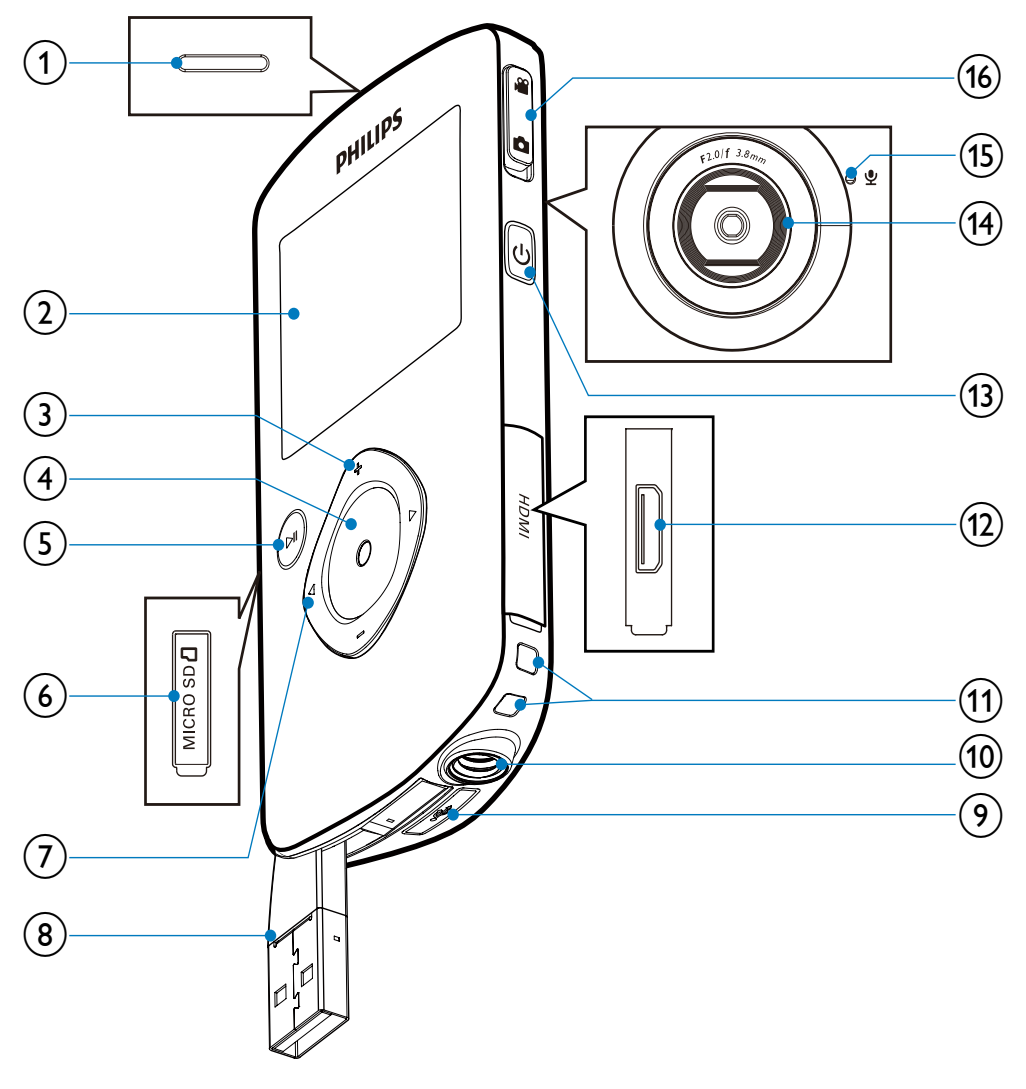

- 1) Altoparlante integrato
- 2 Display
- $(3)$  +/-
	- In modalità mirino, consentono di ingrandire/ridurre l'immagine.
- Consentono di scorrere in alto/in basso all'interno del menu.
- Consentono di regolare un valore nel menu delle impostazioni.
- Durante la riproduzione video, consentono di modificare il volume.
- Consentono di eseguire la funzione specifica mostrata sul display.

### (4) Pulsante dello scatto

- In modalità mirino, consente di scattare una foto o di avviare/ interrompere la registrazione di un filmato.
- In modalità di riproduzione, consente di passare alla modalità mirino.

### $(5)$   $\blacktriangleright$  II

- In modalità mirino, consente di passare alla modalità di riproduzione.
- In modalità di riproduzione, consente di riprodurre il video clip selezionato.
- Consente di confermare le impostazioni.

### (6) MICRO SD

• Consente l'inserimento di una scheda Micro SD

### $(7)$  4/b

- Consentono di spostarsi a sinistra/ destra all'interno di un menu.
- Consentono di selezionare l'opzione di un menu.
- In modalità di riproduzione, consentono di passare all'immagine/ video clip precedente/successivo.
- In modalità mirino, consentono di passare al menu delle impostazioni.
- (8) Connettore USB
- (9)  $\leftarrow$ 
	- Consente di estrarre il connettore USB.
- (10) Presa per treppiede
- (11) Foro per cinghia
- $(12)$  HDMI
	- Consente il collegamento a un TV tramite cavo HDMI con connettore mini HDMI.
- $(13)$  ෆ
	- Consente di accendere/spegnere la videocamera
- Obiettivo

(15) Microfono incorporato

#### p Pulsante di commutazione della modalità

• Consente di passare dalla modalità di registrazione immagini a quella video.

# <span id="page-8-0"></span>3 Guida introduttiva

## Inserimento della scheda Micro SD

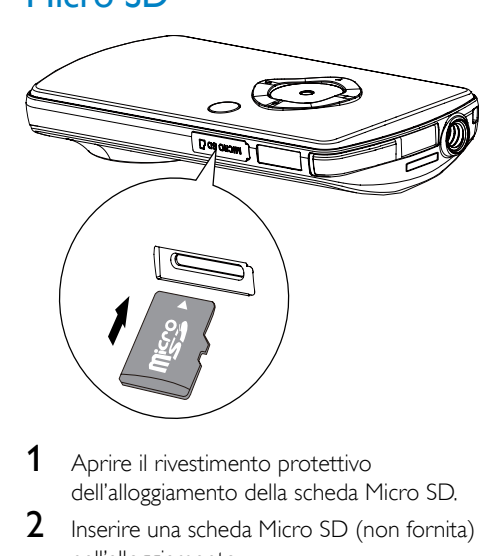

- 1 Aprire il rivestimento protettivo dell'alloggiamento della scheda Micro SD.
- 2 Inserire una scheda Micro SD (non fornita) nell'alloggiamento.
	- Assicurarsi che la scheda Micro SD non sia protetta in scrittura.
	- Assicurarsi che i contatti di metallo della scheda siano rivolti verso il basso.
- 3 Chiudere accuratamente il rivestimento protettivo.

# Accensione

- Premere  $\phi$ .
	- → Al primo utilizzo compare un menu per l'impostazione di data e ora (vedere ''Guida introduttiva - Impostazione di data e ora").
	- » La videocamera passa alla modalità mirino.

### Per spegnere la videocamera:

- Tenere premuto  $\phi$ .
	- » Viene disattivata la retroilluminazione sul display.

### Suggerimento

• Per risparmiare energia, la videocamera si spegne automaticamente dopo un periodo di inattività di 3 minuti.

# Configurazione iniziale

Quando si accende la videocamera per la prima volta, viene visualizzato un menu per la scelta della lingua OSD.

- 1 Premere +/- per selezionare la lingua desiderata.
- 2 Premere  $\blacktriangleright$  II per confermare.
	- » Viene visualizzato brevemente un messaggio di benvenuto.
	- » Viene visualizzata una finestra che richiede di procedere all'impostazione di data e ora.
- $3$  Premere  $\triangleleft$  per evidenziare [Si].
	- » Viene visualizzato un menu per l'impostazione della data.
- **4** Premere  $\triangleleft$  /  $\triangleright$  per selezionare i campi del giorno, del mese e dell'anno in successione.
- 5 Premere +/- per modificare il valore di ogni campo.
- 6 Premere II per confermare l'impostazione dell'ora.
	- » Viene visualizzato un menu per l'impostazione dell'ora.
- 7 Premere  $\triangleleft$  /  $\triangleright$  per selezionare i campi di ora e minuti in successione.
- 8 Premere +/- per modificare il valore di ogni campo.
- 9 Premere II per confermare l'impostazione dell'ora.
	- » La configurazione iniziale è completata.
	- » La videocamera passa alla modalità mirino.

## <span id="page-9-0"></span>Suggerimento

• Per ulteriori impostazioni, vedere "Utilizzo della videocamera - Regolazione delle impostazioni".

## Scelta di un effetto speciale

- 1 In modalità mirino, premere  $\triangleleft$  per accedere alla finestra di selezione delle scene.
- 2 Premere  $+/-$  per selezionare una scena.<br>3 Premere  $\blacktriangleright$  II per confermare e tornare
- Premere > II per confermare e tornare alla modalità mirino.
	- In alternativa, premere > per annullare e tornare alla modalità mirino.

## Ricarica della batteria integrata

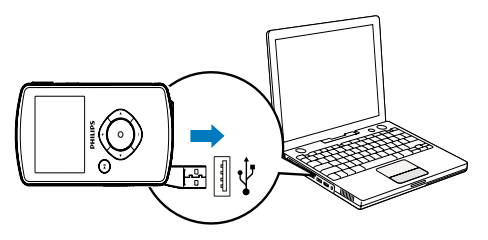

- **1** Premere  $\leftarrow$  sulla parte inferiore della videocamera per estrarre il connettore USB.
- 2 Collegare il connettore USB a una presa USB di un computer.
	- » L'indicatore di stato sul pulsante dello scatto inizia a lampeggiare in arancione.
- 3 Attendere finché l'indicatore di stato non smette di lampeggiare ed emette una luce verde fissa.
	- » La batteria integrata è completamente carica.

## Suggerimento

- La videocamera è completamente carica e pronta per il primo utilizzo.
- Per caricare completamente la batteria integrata tramite il computer sono necessarie circa 3 ore.

La videocamera può anche essere ricaricata tramite un adattatore USB (non in dotazione) collegato all'alimentazione principale. Il tempo di ricarica è di circa 2 ore.

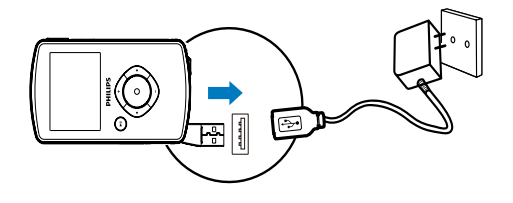

# <span id="page-10-0"></span>4 Utilizzo della videocamera

## Registrazione video

- 1 Impostare il pulsante di commutazione della modalità su  $\ddot{m}$ .
	- » La risoluzione selezionata e il tempo di registrazione residuo vengono visualizzati sul display.
- 2 Tenere la videocamera saldamente e puntare l'obiettivo secondo necessità.
- 3 Premere il pulsante dello scatto per avviare la registrazione.
	- » Sul display viene visualizzata l'indicazione del tempo di registrazione in rosso.
	- » L'indicatore di stato sul pulsante dello scatto inizia a lampeggiare in rosso.
- 4 Premere nuovamente il pulsante dello scatto per terminare la registrazione.
	- » Viene visualizzato brevemente [Registrazione salvata!].

# Acquisizione di immagini

- Impostare il pulsante di commutazione della modalità su **a**.
	- » Sul display vengono visualizzati la dimensione del file e il numero di foto che ancora possono essere acquisite.
- 2 Tenere la videocamera saldamente e puntare l'obiettivo secondo necessità.
- 3 Premere a metà il pulsante dello scatto per regolare la messa a fuoco.
- 4 Premere fino in fondo il pulsante dello scatto per scattare una foto.
	- » Viene visualizzato brevemente [Immagine salvata!].

## Riproduzione

- 1 In modalità mirino, premere  $\blacktriangleright$  II per passare alla modalità di riproduzione.
	- » Viene riprodotto automaticamente l'ultimo video clip registrato.
- 2 Premere  $\blacktriangleleft$  /  $\blacktriangleright$  per selezionare un'immagine o un video clip da riprodurre.
- $3$  Se il file selezionato è un video clip, premere  $\blacktriangleright$  II per avviare la riproduzione.

## Cancellazione di un file

- 1 In modalità di riproduzione, premere  $\blacktriangleleft$  /  $\blacktriangleright$ per selezionare un file.
- 2 Premere + per accedere alla modalità di cancellazione.
- **3** Premere  $\triangleleft$  per evidenziare [Si] e confermare l'operazione di cancellazione.
	- » Compare brevemente la scritta [Eliminata!].

## Anteprima

- In modalità di riproduzione, premere -.
	- » In ogni pagina vengono visualizzate le miniature di 6 file.
	- » Per selezionare un file, premere +/-/  $\blacktriangleleft$  /  $\blacktriangleright$

## Opzioni disponibili durante la riproduzione video

## Avanti/indietro veloce

- Durante la riproduzione video, tenere premuto  $\blacktriangleleft$  / $\blacktriangleright$ .
	- Per tornare alla velocità normale. rilasciare  $\blacktriangleleft$  /  $\blacktriangleright$

## Regolazione del livello del volume

• Durante la riproduzione video, premere +/-.

# <span id="page-11-0"></span>Regolare le impostazioni

- 1 In modalità mirino, premere  $\blacktriangleright$ .
	- » Viene visualizzato un menu delle impostazioni.
- 2 Premere  $+$ /- per evidenziare un'opzione.
- **3** Premere  $\blacktriangleleft$  /  $\blacktriangleright$  per selezionare un'impostazione.
- 4 Premere II per confermare le impostazioni e tornare alla modalità mirino.

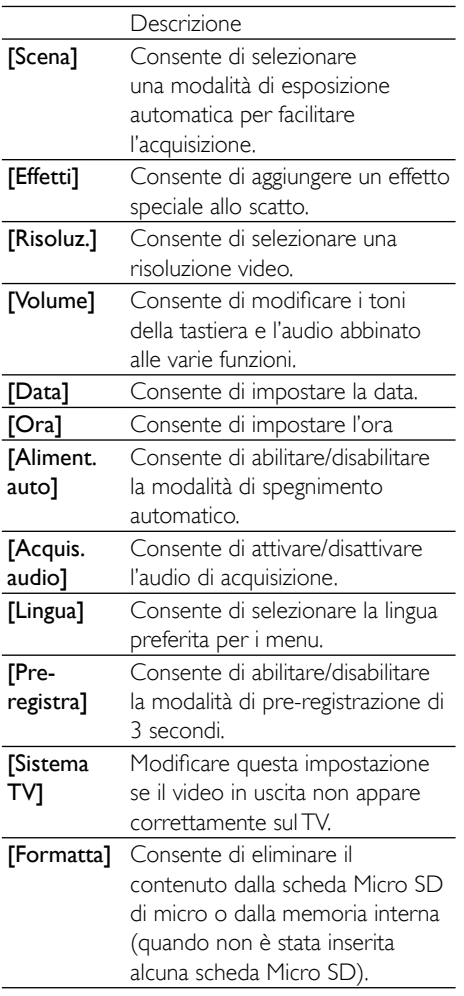

# <span id="page-12-0"></span>5 Funzioni avanzate della videocamera

## Visualizzazione di video o immagini sul TV

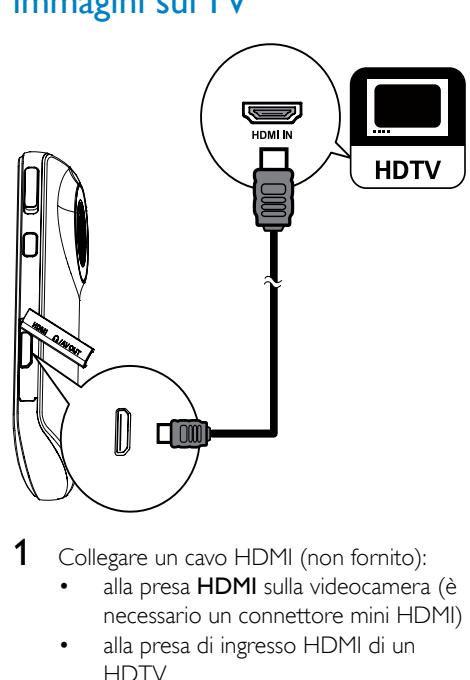

- 1 Collegare un cavo HDMI (non fornito):
	- alla presa HDMI sulla videocamera (è necessario un connettore mini HDMI)
	- alla presa di ingresso HDMI di un **HDTV**
- 2 Selezionare un file e avviare la riproduzione.

## Installazione e utilizzo del software della videocamera

## **Avvertenza**

• Se si rimuove il software fornito, non sarà possibile ottenerne un'altra copia gratuita da ArcSoft.

Il software (ArcSoft MediaImpression HD Edition) disponibile nella memoria interna della videocamera, consente di importare, modificare, archiviare o caricare immagini/filmati su Internet in maniera molto semplice.

### Nota

- Il software in dotazione funziona solo su PC dotati di sistema operativo Microsoft® Windows® XP. Vista e Windows 7
- Quando si collega la videocamera a un Mac, utilizzare il software iMovie per importare e modificare direttamente le immagini o i filmati.

### Installazione del software della videocamera

- 1 Collegare la videocamera a un PC (vedere ''Guida introduttiva" > "Ricarica della batteria integrata").
- 2 Se il software non si installa automaticamente, individuare l'icona di installazione in Risorse del computer\ CAM102B, quindi fare clic su di essa.
- 3 Seguire le istruzioni visualizzate su schermo per completare l'installazione del software.

### Installazione e utilizzo del software della videocamera

- 1 Sul proprio PC, fare clic su Start\(Tutti i) Programmi\ArcSoft MediaImpression HD **Edition** 
	- » Viene visualizzata la schermata principale del software.

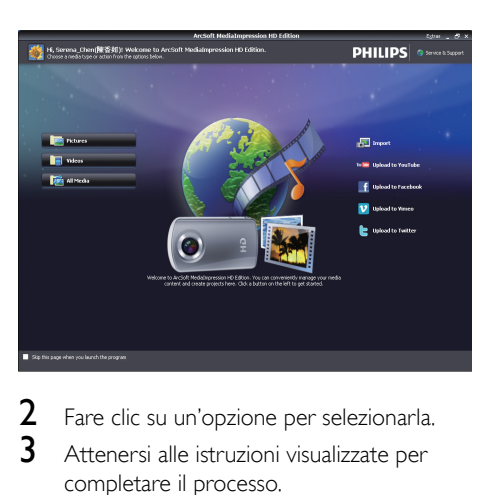

2 Fare clic su un'opzione per selezionarla.<br>3 Attenersi alle istruzioni visualizzate per

Attenersi alle istruzioni visualizzate per completare il processo.

### Trasferimento di filmati/immagini su un PC/Mac

- 1 Collegare la videocamera a un PC/Mac (vedere ''Guida introduttiva" > "Ricarica della batteria integrata").
	- » Il PC/Mac potrebbe impiegare un po' di tempo per riconoscere la videocamera.
- 2 Individuare i filmati/immagini in Risorse del computer\CAM102B\DCIM\100MEDIA o Risorse del computer\CAM102B SD\ DCIM\100MEDIA.
- 3 Copiare i filmati/immagini desiderati nella cartella prescelta sul PC/Mac.

### Suggerimento

• I filmati/immagini possono anche essere importati con il software della videocamera (per PC) o con iMovie (per Mac).

# <span id="page-14-0"></span>6 Specifiche tecniche

Le informazioni relative al prodotto sono soggette a modifiche senza preavviso.

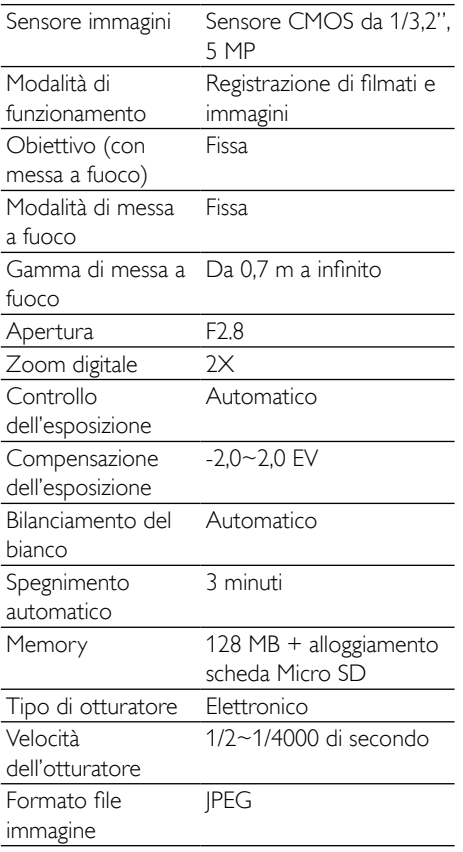

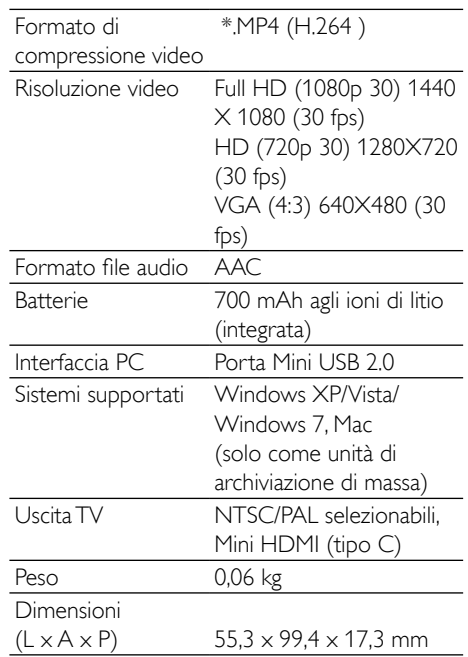

# <span id="page-15-0"></span>7 Domande frequenti (FAQ)

#### Perché la videocamera non risponde?

- La videocamera è spenta. Accenderla (vedere ''Guida introduttiva" > "Accensione").
- La batteria integrata potrebbe essere scarica. Caricare la batteria (vedere ''Guida introduttiva" > "Ricarica della batteria integrata").

#### Perché compare la scritta [Memoria piena!] mentre si sta registrando?

- Verificare che la scheda Micro SD sia stata inserita correttamente (vedere ''Guida introduttiva" > "Inserimento di una scheda Micro SD").
- La memoria è piena. Salvare i filmati/ le immagini su un computer (vedere "Funzioni avanzate della videocamera" > "Trasferimento di filmati/immagini su un PC/Mac"). Successivamente eliminare i file dalla videocamera o cancellare la memoria.

### Quanta memoria è necessaria per 1 ora di registrazione in formato Full HD?

La videocamera utilizza, in media, 4 GB di memoria per 1 ora di registrazione video in formato Full HD. Per un tipo di registrazione video più complessa (ad esempio con molti movimenti o tante scene di azione), la videocamera utilizzerà più memoria. Il mantenimento della qualità video, infatti, richiede più memoria.

### Perché non è possibile accedere alle cartelle sulla videocamera dal computer?

- Verificare che il collegamento USB sia corretto.
- La videocamera si spegne automaticamente 15 minuti dopo essere stata collegata a un computer. Premere  $\blacktriangleright\blacksquare$ per riaccenderla.

### Perché i filmati/immagini non sono a fuoco?

- Tenere saldamente la videocamera tra le mani durante le riprese.
- Durante l'acquisizione video, non muovere la videocamera troppo velocemente.
- Se necessario usare un treppiede (non in dotazione).

### Perché i miei filmati/immagini risultano distorti sullo schermo di un TV?

• Selezionare il sistema TV corretto.

### Come si ricarica la videocamera?

La videocamera può essere ricaricata tramite il connettore USB a scomparsa. Quando quest'ultimo viene collegato a un PC/portatile, la videocamera si ricarica automaticamente. Il connettore USB a scomparsa della videocamera può anche essere collegato a un caricatore USB.

### Per quanto tempo si deve caricare la videocamera?

La videocamera è completamente carica e pronta per il primo utilizzo. Il tempo di ricarica della videocamera quando è collegata al PC/portatile è di 3 ore. Quando viene caricata tramite adattatore USB il tempo di ricarica è di 2 ore.

### Dove si può reperire un adattatore per caricare la batteria della videocamera CAM102B?

La videocamera CAM102B può essere caricata tramite adattatori standard USB, disponibili nei negozi di elettronica. La videocamera CAM102B è compatibile anche con gli adattatori iPhone.

### Come si fa ad andare avanti/indietro veloce?

• Durante la riproduzione di un filmato è possibile andare avanti veloce premendo il tasto destra per 2 secondi. Per andare indietro veloce premere il tasto sinistra per 2 secondi.

### La videocamera non risponde più?

• Nel caso in cui la videocamera non risponda più, è possibile reimpostarla. Il tasto di reset si trova sotto il rivestimento HDMI. Sopra il collegamento HDMI è presente una piccola apertura. Utilizzare un piccolo oggetto (ad esempio una penna) per premere delicatamente il tasto di reset e ripristinare la videocamera. Dopo aver ripristinato la videocamera, riaccenderla. Si avvierà nuovamente la procedura di configurazione.

### Perché a volte la videocamera non registra con i colori giusti?

• Per registrare sia in interni che in esterni senza dover modificare alcuna impostazione, la videocamera è dotata di un sistema di correzione automatica del bilanciamento dei bianchi. In questo modo è possibile registrare sia in interni che in esterni dove la quantità di luce ambientale varia. Se ci si muove velocemente dall'esterno a un ambiente chiuso, la videocamera potrebbe richiedere del tempo per la correzione delle impostazioni e in casi estremi i colori potrebbero sembrare innaturali. Dopo alcuni secondi, tuttavia, la videocamera procederà alla correzione automatica.

### È possibile collegare la videocamera direttamente a un TV, lettore DVD/BLU-ray o a un sistema Home Cinema tramite porta USB?

La spina USB è stata progettata per condividere filmati e foto tramite PC o computer portatile. La videocamera CAM102B può essere collegata direttamente al TV, lettore DVD/Blu-ray o al sistema Home Cinema (da qui in poi chiamato host) per la riproduzione delle immagini salvate in memoria. Per riprodurre i video della videocamera CAM102B è necessario stabilire se l'host supporta il formato file H.264 della videocamera stessa. La maggior parte dei lettori Blu-ray sono in grado di riprodurre questo formato.

### Come si esegue il collegamento a un PC/ portatile Windows?

• Collegare la videocamera al proprio PC/ portatile tramite USB. Il connettore USB a scomparsa è abbastanza resistente da supportare la videocamera quando quest'ultima è collegata alla porta USB del PC. Per la condivisione e la modifica semplice dei file, installare il software (Media Impression HD) in dotazione con la videocamera.

### Come si esegue il collegamento a un Mac?

La videocamera può essere collegata a un Mac tramite USB. Il connettore USB a scomparsa è abbastanza resistente da supportare la videocamera quando quest'ultima è collegata alla porta USB. La videocamera funziona perfettamente con il software iMovie che fa parte del pacchetto iLife in dotazione con il proprio computer Mac. Per trasferire filmati tramite iMovie, collegare la videocamera al proprio Mac tramite USB, avviare iMovie e iniziare il processo di importazione facendo clic sull'icona della videocamera stessa. Selezionare "Use original quality" (Utilizza qualità originale) per utilizzare sempre qualità e dimensioni ottimali dei file.

### Come si possono riprodurre i filmati su un TV?

• Per la riproduzione su un TV, utilizzare un connettore HDMI (mini HDMI-HDMI standard) nel caso in cui il televisore supporti l'ingresso HDMI.

#### Perché l'obiettivo non è dotato di coperchio?

La videocamera non è dotata di coperchio dell'obiettivo per rendere l'utilizzo più semplice. È costruita con materiali resistenti che non si graffiano con il normale utilizzo. Vengono forniti una custodia da viaggio e un panno per la pulizia dell'obiettivo che consentono di tenere la videocamera sempre pulita.

#### Qual è il formato di registrazione utilizzato dalla videocamera?

• La videocamera utilizza lo stesso formato video dei lettori e dei dischi Blu-ray: H.264. Questo sofisticato formato assicura un'eccezionale qualità HD delle immagini.

### A cosa serve l'opzione di pre-registrazione presente nelle impostazioni?

Il pulsante di pre-registrazione consente di non perdere mai un momento. Quando viene abilitata la funzione di pre-registrazione, la videocamera registra i filmati 3 secondi prima che venga premuto il pulsante di registrazione. In questo modo quando si riproduce un filmato registrato è possibile visualizzare automaticamente anche i 3 secondi antecedenti alla pressione del pulsante di registrazione. Questa funzione può essere utile quando si vogliono filmare delle situazioni che accadono all'improvviso. La funzione di pre-registrazione non consuma la batteria e funziona normalmente.

#### Suggerimenti per registrare i filmati

- La videocamera consente di riguardare e rivivere con facilità momenti divertenti. Per visualizzare al meglio questi ricordi, vi forniamo alcuni semplici suggerimenti per la registrazione dei filmati:
	- Quando registrate un filmato, tenere sempre saldamente la videocamera.
	- Non muovere la videocamera in orizzontale troppo velocemente poiché questo renderà la visualizzazione successiva molto difficile da seguire.
	- Provare ad acquisire le immagini da varie angolazioni, ad esempio dai lati, davanti o anche da sotto. Con il software per PC in dotazione è facile unire i vari segmenti video.

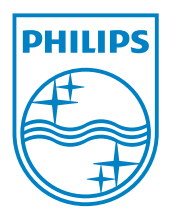

© 2012 Koninklijke Philips Electronics N.V. All rights reserved. CAM102B\_12\_UM\_V2.0

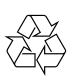